**CA/BAF Network** 

# The CA/BAF Modules in Jems, training

Pieter Louwers, Genia Ortis, Alexandra Kulmer | Interact | 24.04.2024

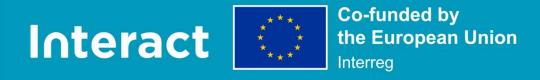

## What is Jems

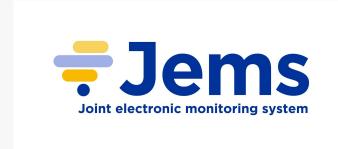

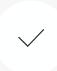

Harmonised tool based on HIT and Interreg collective knowledge

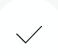

Developed by Interact with the help of a Core Group (7 programmes). Takes into consideration feedback and input of a larger User group (the 52 programmes that signed Jems licence agreement to test/use Jems)

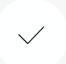

Taking into consideration results of User tests, feedback and proposals (if relevant for Jems users community)

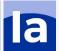

## How is Jems being developed

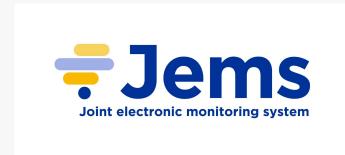

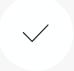

Software development started in May 2020 and is still ongoing

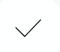

#### **Development in 2 weeks sprints/cycles**

Every 2 weeks functional pieces of software are presented to public in online Sprint Review meetings. Feedback is provided on the spot or on Helpdesk and is integrated in future developments

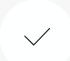

Jems releases: 10

Core development ended, currently in additional development phase

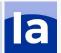

## By Date

#### 4 years of development

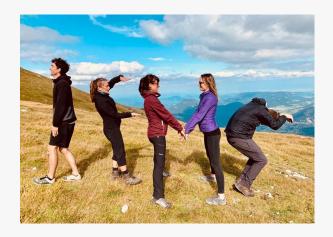

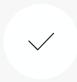

#### **Expressed interest to use/test Jems**

55

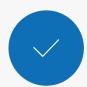

#### **Signed License agreements**

**52** 

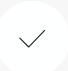

#### Releases

10 (last, 05.04.2023)

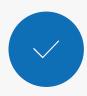

#### **Sprint Reviews**

100

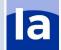

## CA/BAF relevant sections in Jems

Payment to Beneficiaries

Includes making payments to projects based on Project reports and Fast track lump sums per fund. In V10 we added also bulk installations so that with 1 click project payments to all partners can be made.

Advance payments

Includes creation of advance payments to partners which can be done on funds or on contributions and are visible for the project users.

Payment application to EC & Annual accounts

Includes, setting up Payment applications per fund, including project reports and Fast track lump sums, dealing with Art 94/95 projects and seeing aggregated amounts in Annual accounts.

Corrections

Includes, creation of corrections in a project, looking at the impact at project level (including in payments or modifications) and programme level (including in payment application to EC and in accounts)

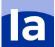

## Jems roadmap

#### Summer 2023

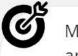

MA/JS verification and Payments

Management verification on project level (finances and content)

Regular payments to projects

#### Autumn 2023

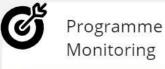

Payment claims to EC

Audit and corrections (start)

SFC transmission of data\*

eID

#### Winter 2023/24

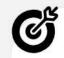

Closure

Audit and corrections

Programme and project closure

SFC annual accounts\*

data exports\*

#### Spring till end 2024

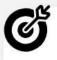

"Nice to have" phase

Extension of features adding value to the system (according to prioritisation)

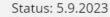

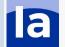

<sup>\*</sup> plugins: contributions by programmes possible and welcome

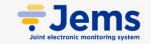

## CA/BAF training in Jems

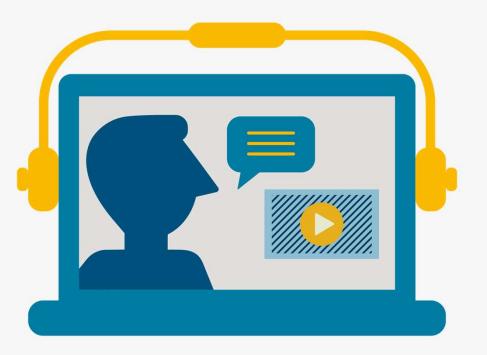

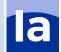

### Before we start...

#### Disclaimers:

- This is a training session to learn how Jems works.
- Jems is very customizable, you might not see in this training what you see with the programme installations. Most likely you have more rights in the training here.
- Notifications are not sent to e-mails (we are not using your e-mail address
- We made fake projects and notifications so do not dive into reading the context of the project and don't assess project reports → this session is more to see the workflow and functionalities in Jems.
- A majority of our checklists are the HIT templates & pre-submission checks are basic, they will be further configured by programmes. Try them out knowing they will be customized in real environments.

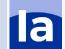

## Let's start Working group per table

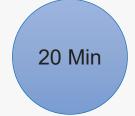

What did we prepare for you:

- On table 1 login: for a CA/BAF user and a project
- System for you that you will be working with.
- A contracted project with a fund with partners, partner reports and verified project reports
- Test instance: https://lisbon.interact-eu.net/
- People are encouraged to look along on the screen of the colleague.
  You could login multiple times with the same login but be careful with overwriting each others data.

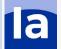

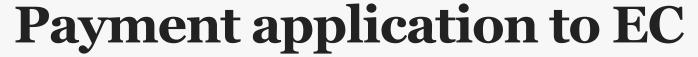

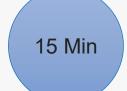

- Test instance: <a href="https://lisbon.interact-eu.net/">https://lisbon.interact-eu.net/</a>
- 1. Go to the Payment application to EC section
- Create a payment application to EC for the fund of your project (on the card on your table)
- 3. Navigate through the different sections.
- 4. Exclude some reports
- 5. Exclude some fast track lump sums
- 6. Finish the payment application to EC

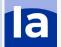

## **Corrections**

20 Min

- Test instance: <a href="https://lisbon.interact-eu.net/">https://lisbon.interact-eu.net/</a>
- 1. Go to your contracted project from your table
- 2. Make multiple Audit and controls with the following controlling body
  - 1. One with AA
  - 2. One with EC
  - 3. One with BAF
- 3. Do multiple corrections for this project spread over the Audit and controls for both Fast track lump sums and regular reports including:
  - 1. One correction with Impact at project level: leading to repayment
  - 2. One correction with Impact at project level: leading to budget reduction
  - 3. One correction leading to a correction in the Payment application to EC
  - 4. One correction leading to a correction in the accounts
- 4. Make sure you close all corrections

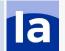

## 15 Min

## **Project payments**

- Test instance: <a href="https://lisbon.interact-eu.net/">https://lisbon.interact-eu.net/</a>
- 1. Go to the Payment to beneficiaries section
- 2. Find the project you were working with and pay an entire project report via bulk installments.
- 3. Find another project report and pay out only a single partner.
- 4. Link the correction you created for this project that lead to a repayment to an installment.

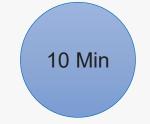

## Advance payments

- Test instance: <a href="https://lisbon.interact-eu.net/">https://lisbon.interact-eu.net/</a>
- 1. Go to the advance payments section
- 2. Create an advance payment for a partner in the project you were working for
- 3. Add a few settlements
- 4. Go to the project and look at the advance payment overview table.

## Payment application to EC

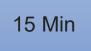

- Test instance: https://lisbon.interact-eu.net/
- 1. Go to the Payment application to EC section
- Create a payment application to EC for the fund of your project (on the card on your table)
- 3. Navigate through the different sections.
- 4. Include some reports
- 5. Include some fast track lump sums
- Include a correction you created that lead to inclusion in the Payment application to EC.
- 7. Finish the payment application to EC

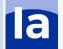

## 15 Min

## **Annual accounts**

- Test instance: <a href="https://lisbon.interact-eu.net/">https://lisbon.interact-eu.net/</a>
- 1. Go to the Annual accounts section to the accounts for the year and fund for which you created the payment application to EC.
- 2. Check the values input in the accounts in Appendix 1,2,4
- 3. Include the correction that lead to inclusion in the accounts
- 4. Recheck the values in the accounts in Appendix 1,2,4
- 5. Close the accounts
  - 1. If you are not able to close the accounts a warning should appear explaining you what you missed to do on the previous slide.

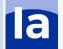

## **Portal**

• <a href="https://jems.interact.eu//">https://jems.interact.eu//</a>

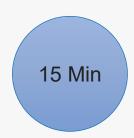

## **Cooperation works**

All materials will be available on:

**Interact connections / MC community** 

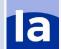